# **Gong - Errores #1668**

## **Error en icono de sumas de importes para gasto**

2013-05-06 11:53 - Alberto Ramirez

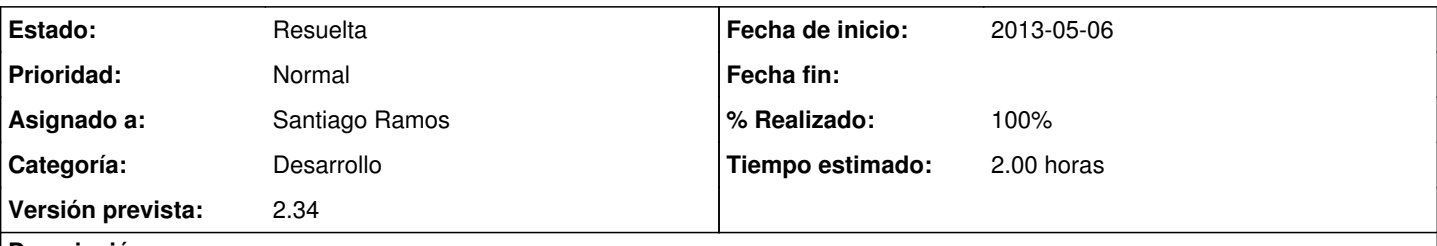

# **Descripción**

Cuando metemos un gasto desde la Delegacion, nos aparece el mensaje de exclamación de: "Atención La suma por proyectos no es correcta. El gasto no está totalmente pagado". Volvemos a entrar en el gasto comprobamos que todo es correcto, guardamos y el mensaje desaparece. Adjunto pantallazos en WORD.

Este error ya se habia reproducido en el pasado y se corrijió, pero ahora se vuelve a dar.

## **Histórico**

#### **#1 - 2013-05-08 14:04 - Santiago Ramos**

- *Categoría establecido a Desarrollo*
- *Estado cambiado Nueva por Asignada*
- *Asignado a establecido a Santiago Ramos*
- *Versión prevista establecido a 2.34*
- *Tiempo estimado establecido a 2.00*

## **#2 - 2013-05-17 10:40 - Txema Larrea**

Es el mismo error que el reportado en la petición 1485, y que en su día se corrigió.

## **#3 - 2013-05-22 12:47 - Santiago Ramos**

*- Asunto cambiado ERROR AL GUARDAR GASTO por Error en icono de sumas de importes para gasto*

## **#4 - 2013-05-23 11:12 - Santiago Ramos**

- *Estado cambiado Asignada por Resuelta*
- *% Realizado cambiado 0 por 100*

Solucionado con los cambios hechos en el ticket [#1681](https://gong.org.es/issues/1681)

### **Ficheros**

ERROR\_AL\_GUARDAR\_GASTO.docx 640 KB 2013-05-06 Alberto Ramirez